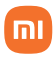

Manual do usuário

# **Câmera de Segurança Basic 1080p**

# Sumário

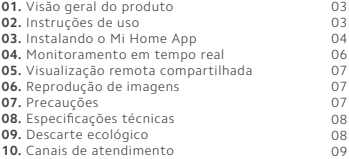

Obrigado por escolher a Xiaomi. Trabalhamos com inovação para tornar a tecnologia acessível a todos.

 **Leia cuidadosamente este manual antes do primeiro uso e guarde para referências futuras.**

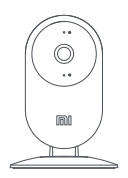

Câmera de Segurança Basic 1080p

# 01. Visão geral do produto

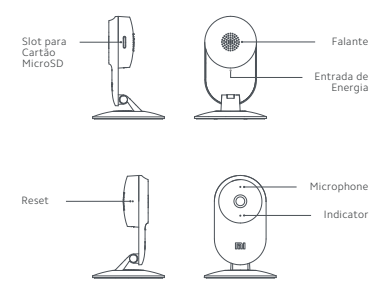

Contém na embalagem: 1 x Câmera de Segurança Basic 1080p; 1x Cabo de energia; 1x Manual do usuário;

# 02. Instruções de uso

#### Ligando

A Câmera de Segurança Basic 1080p, automaticamente será ativada uma vez que o cabo de energia for inserido na entrada de carregamento Micro USB. Quando o LED laranja estiver piscando, seu dispositivo ligará automaticamente e aguardará por conexão.

Nota: Use adaptadores de 5VDC / 1A ou 5VDC / 2A.

Indicador

- Led azul ligado: Conectado/ Status normal do dispositivo.
- Led azul piscando: Conectando
- •Led laranja piscando rapidamente: Aguardando conexão.
- Led laranja piscando devagar: Atualização de software.

#### Instalando o cartão Micro SD

Garanta que a câmera de segurança esteja desligada. Insira o cartão Micro SD no slot, como mostra a imagem.

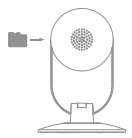

Nota: Desligue a câmera de segurança antes de instalar ou remover o cartão Micro SD. Utilize um cartão fabricado por um fornecedor qualificado e garanta que o mesmo seja classe 10 ou acima, com total de capacidade de armazenamento até 64GB.

#### Configurações de restauração de fábrica

Insira um objeto com ponta fina como um extrator de SIM Card, no orifício de reset até que o LED laranja fique estável e as configurações de fábrica sejam restauradas com sucesso.

Nota: o padrão de fábrica afeta apenas as configurações da câmera, mantendo todos os arquivos do cartão Micro SD intocáveis.

## 03. Instalando o Mi Home App

Controle o seu dispositivo e interaja com outros dispositivos inteligentes, através do aplicativo Mi Home. a. Para instalar o aplicativo Mi Home, escaneie o QR Code abaixo ou vá até a App Store (iOS) ou Play Store (Android) e busque por Mi Home;

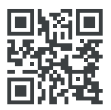

b. Conecte a câmera na fonte e aguarde sua inicialização;

c. Em sua primeira inicialização, a câmera não estará configurada em nenhuma rede Wi-Fi, note que seu LED permanecerá piscando na cor amarela e soará um aviso "Waiting for Connection";

d. Resete a câmera mantendo o botão reset pressionado por aproximadamente 3 segundos, até que o LED pare de piscar, a câmera fará uma varredura, quando o LED voltar a piscar, estará pronta para ser configurada;

e. Após o reset, abra o aplicativo Mi Home. A Câmera de Segurança Basic 1080p será identificada automaticamente;

f. Caso não reconheça, toque no "+" no canto direito da tela, selecione a opção Add Manually, encontre e selecione a câmera na categoria Camera (Mi Home Security Camera Basic 1080P);

g. A próxima tela será um informativo de como resetar a câmera. Basta apenas marcar a caixa de seleção e tocar em Next;

h. Selecione qual rede Wi-Fi será utilizada, selecione-a e insira a senha desta rede, clique em Next;

i. Utilize a câmera para escanear o QR Code exibido na tela do Smartphone. Mantenha uma distância aproximada de 15cm;

j. Quando emitir um alerta sonoro, toque em Next e aguarde o término da configuração;

k. Após a configuração, o LED permanecerá aceso na cor Azul;

l. Selecione onde a câmera ficará em sua residência ou pule esta etapa tocando em Skip;

m. Defina o nome que a Câmera será exibido no aplicativo Mi Home e toque em Next;

n. Caso queira compartilhar toda a configuração acima com outro usuário, para que mais de uma pessoa monitore a câmera, toque em Add e insira os dados da outra conta. Do contrário, toque em Let's get started; o. Sua câmera está configurada e pronta para ser monitorada;

p. Para monitorar, abra o aplicativo Mi Home e na tela principal, selecione My Devices e toque na câmera para abrir suas configurações.<br>Nota: Devido as constar

constantes melhorias sendo implementadas no servidor Brasil, em caso de instabilidade ao encontrar dispositivos, é recomendado o uso de outro servidor. Para isso, no aplicativo Mi Home, entre em configurações/região e altere para Singapure.

A versão do Mi Home poderá ser atualizada sem aviso prévio. Siga as instruções baseadas na versão atual do aplicativo. Garanta que seu Wi-Fi esteja disponível e conectado. Se a conexão falhar, restaure as configurações de fábrica e tente novamente.

### 04. Monitoramento em tempo real

Inicie o aplicativo Mi Home e selecione a câmera. A interface de controle da câmera, permite ajuste de nitidez de imagem. Recursos adicionais, como captura de tela ou registro e comunicações remotas, também podem ser realizados.

# 05. Visualização remota compartilhada

Através da interface da Câmera de Segurança Basic 1080p, você pode definir a sua câmera de segurança como um dispositivo compartilhado no menu Share Device e convidar os seus amigos para visualizarem a câmera remotamente. Para ver um vídeo compartilhado de outra pessoa, solicite que compartilhem o vídeo em questão com sua conta Xiaomi, abra o aplicativo Mi Home, navegue até Profile e em Messaging terá uma mensagem solicitando sua autorização para aceitar o compartilhamento.

## 06. Reprodução de imagens

O recurso de reprodução do Mi Home Security Câmera Basic 1080p, só estará disponível após a instalação de um cartão Micro SD compatível. Uma vez que um cartão Micro SD foi instalado e a câmera de segurança estiver ligada, os vídeos serão gravados automaticamente. A funcionalidade de reprodução pode ser acessada através da interface de controle Mi Home Security Câmera Basic 1080P no aplicativo Mi Home. Depois de entrar na interface do usuário do recurso de reprodução, basta deslizar a barra na linha do tempo, para selecionar o período que deseja visualizar.

## 07. Precauções

Certifique-se de que o dispositivo esteja dentro da cobertura Wi-Fi;

• Mantenha afastado de fontes de radiação eletromagnéticas;

- Evite iluminação direta na lente da câmera;
- Certifique-se de instalar a câmera em um local seguro;
- Não use o produto ao ar livre ou exponha a luz solar,

umidade ou qualquer ambiente onde a temperatura é extremamente alta ou baixa;

• A câmera captura movimentos de seres vivos com altura mínima de 20cm.

### 08. Especificações técnicas

Modelo: SXJ02ZM Entrada: 5 VDC / 1A Frequência: 2400 - 2483,5 MHz Potência Máxima de Saída: 20dBm Consumo de energia: 5W (máx.) Resolução: 1080p Temperatura de operação: -10°C ~ 40°C Lente: 130° Wide Wi-Fi: IEEE 802.11 b/g/n 2.4 GHz Memória Expansível: Cartão Micro SD (Classe 10 ou superior, até 64 GB), NAS Compatível com: Android 4.4, iOS 9.0 ou superior

### 09. Descarte ecológico

O descarte de eletroeletrônicos, quando feito de forma incorreta, pode gerar consequências negativas ao meio ambiente. A DL Eletrônicos, distribuidora oficial dos produtos Xiaomi no Brasil, em parceria com a Green Eletron, gestora de logística reversa, cumpre com a Política Nacional de Resíduos Sólidos, preservando o planeta por meio do descarte ecologicamente correto dos produtos, pilhas e baterias portáteis.

Seja parte deste movimento e contribua para o crescimento do consumo sustentável. Leve os seus produtos, pilhas ou baterias ao Ponto de Entrega Voluntária (PEV) mais próximo! Facilite a destinação final correta dos produtos para que sejam reciclados e inseridos novamente na cadeia produtiva.

•Dúvidas sobre o que pode ser descartado? Consulte a lista de produtos aqui:

https://greeneletron.org.br/lista-completa

•Descubra qual é o PEV para descarte de eletroeletrônicos mais próximo de você:

greeneletron.org.br/localizador

•Vai descartar pilhas e baterias portáteis? Descubra qual é o PEV mais próximo de você:

sistema.gmclog.com.br/info/green?page=2

# 10. Canais de atendimento

Para que seu atendimento seja ágil, tenha sempre em mãos o número de série e/ou IMEI do seu produto; a nota fiscal de compra; número do CPF do titular da nota fiscal e endereço completo. A DL oferece os canais de atendimento para o consumidor que adquiriu um produto XIAOMI por ela importado e distribuído em .<br>território brasileiro

Para conferir se o seu produto é oficial e distribuído pela DL, utilize o sequinte link: https://checkmi.dl.com.br/

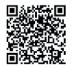

Fale conosco pelo whatsapp adicionando nosso numero **0800 031 4201.** Caso prefira, nos ligue neste mesmo número ou aponte sua câmera para o QR Code.

www.dl.com.br

Av. Embaixador Bilac Pinto 1005 - Colina das Palmeiras, Santa Rita do Sapucaí - MG. CEP 37538-900

Para promover a proteção do meio ambiente, a Xiaomi evita o excesso de embalagens.

Imagens meramente ilustrativas. Manual escrito por DL. Manual sujeito a alterações sem aviso prévio. Para conferir a versão atualizada, faça contato com nossos canais de atendimento.